# Kunde Online Glossar

## **Altersstruktur**

*Diese Ansicht zeigt Ihre offenen Forderungen an Ihre Debitoren. Sie werden nach Rechnungsalter mit ihrem Gesamtsaldo aufgeführt*

**Belegdatum** *Datum Ihrer eingereichten Forderung*

# **Berichterstattung/Berichte anfordern**

*Kunde Online bietet Ihnen die Möglichkeit, verschiedene Berichte über Ihr Konto und Ihre Debitoren zu erstellen.*

### **Berichte anzeigen**

*Ermöglicht Ihnen das Ansehen/Wiederherstellen von angeforderten Berichten*

**Betrag** *Gesamtbetrag Ihrer eingereichten Forderungen*

### **Bewegungen**

*Abfrage zu allen Bewegungen auf Ihrem Konto hinsichtlich der Verfügbarkeit für einen ausgewählten Zeitraum*

**Buchungsdatum** *Der Tag, an dem ein Posten in Ihrem Kundenkonto gebucht wurde*

**Dateien hochladen** *Hier können Sie Debitoren, Rechnungen und Gutschriften manuell in das System einpflegen*

**Datum der Buchung** *Datum an dem die Forderung von der Bibby Financial Services in das System übertragen wurde*

## **Debitorenkonten Analyse**

*Mit der Option Altersstruktur wird Ihnen eine Analyse der offenen Forderungen für diesen Debitor nach Alter angezeigt* 

**Debitorenzahlungsabfrage** *Aufstellung aller Debitorenzahlungen innerhalb des ausgewählten Zeitraumes*

**Debitor manuell anlegen** *Manuelle Eingabe von neuen Debitorenstammdaten (Notwendig für Eingabe Ihrer Forderungen)*

**Debitor suchen** *Ermöglicht die Suche nach einzelnen Debitorenkonten*

**Einreicher hochladen** *Hier haben Sie die Möglichkeit neue Debitoren, Rechnungen und Gutschriften im System manuell oder in einer Datei hochzuladen*

# **Fälligkeitsdatum**

*Fälligkeit Ihrer eingereichten Forderung gemäß der von Ihnen eingereichten Zahlungsbedingungen*

## **Forderung suchen**

*Flexible Abfrage für Rechnungen und Gutschriften und Sie können die verfügbaren Felder einzeln oder in Kombination verwenden*

## **Forderungssaldo (Debitorenkonten Übersicht)**

*Debitorenforderungsbestand inklusive genehmigter und abgelehnter Forderungen*

## **Konzentrationseinbehalt**

*Gesamtbetrag der Forderungen, die das bei den Debitoren hinterlegte Konzentrationslimit überschreiten. Das hinterlegte Konzentrationslimit gibt den maximalen Anteil an, den dieser Debitor am Gesamtforderungsbestand haben sollte.* 

## **Kontoübersicht**

*Hauptbildschirm über die Finanzierung in der alle Salden in Echtzeit angezeigt werden*

### **Kunden Debitorenreferenz**

*Ihre eigene Referenznummer für Ihren Debitor*

### **Kundenkontostand**

*Zeigt den Betrag an, der an Sie ausgezahlt wird, sollten alle Ihren Debitoren heute die derzeit offenen Forderungen bezahlen.*

# **Limite (Debitorenkonten Übersicht)**

*Zeigt Ihnen Informationen über die aktuellen Kreditlimite und den Konzentrationseinbehalt in % an* 

### **Mahnstatus**

*Weitere Informationen hinsichtlich der aktuellen Mahnstufe für jede einzelne Rechnung*

**Migrierte Rechnung / Migrated Invoice** *Eine Rechnung, die Aquarius aus dem früheren System übernommen hat*

## **Nettoverfügbarkeit**

*Die Nettoverfügbarkeit gibt den Betrag an, der an Sie basierend auf der Verfügbarkeitskalkulation und unter Berücksichtigung des Ihnen eingeräumten Finanzierungslimit ausgezahlt werden kann.*

### **Saldo**

*Offenstehender Betrag der eingereichten Forderung abzgl. Verbuchter Zahlungen oder Gutschriften*

**Bei Fragen oder Schwierigkeiten: support@bibbyfinancialservices.de Kunde Online Service Tel: 0211 520 653-0**

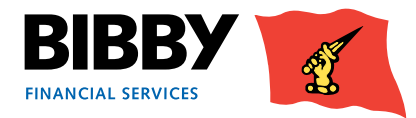

# Kunde Online Glossar

## **Sperrbetrag**

*Die Differenz zwischen dem prozentualen Teil der Rechnung, der im Voraus gezahlt wird und dem Gesamtrechnungsbetrages.* 

### **Status Eingabe durch**

*Hier können Sie sehen durch welche Abteilung der Forderungsstatus im System geändert wurde*

## **Top Debitor**

*Liste Ihrer Debitoren in absteigender Größenordnung* 

### **Umsatz (Debitorenumsatz Übersicht)**

*Mit der Umsatzabfrage wird der Umsatz auf einer monatlichen Basis für den von Ihnen festgelegten Datumsbereich angezeigt.*

### **Überfälligkeit**

*Gesamtbetrag aller überfälligen Rechnungen in Ihrem Forderungsbestand*

## **Übertragungsdatum**

*Datum an dem die Forderung von Ihnen im System eingereicht wurde*

## **Verfügbarkeit**

*Die Verfügbarkeit zeigt den Betrag an, der von Bibby Financial Services basierend auf dem genehmigten Forderungsbestand unabhängig von dem Ihnen eingeräumten Finanzierungslimit ausgezahlt werden kann.* 

### **Vertrags-Nr.**

*Das generierte Geschäftszeichen für Ihren Vertrag*

#### **Verwaltung**

*Hier können Sie Ihr Passwort ändern und Zugangsrechte der Benutzer ändern*

### **Vorgeschlagene Debitorenkonten/Einreicher**

*Ihr neu erstellter Debitor/eingereichter Einreicher wird aufgeführt und mit dem Status "in Bearbeitung" angezeigt*

### **Zahlungen (Debitorenkonten Übersicht)**

*Im Reiter Zahlungen erhalten Sie Informationen über kürzlich von dem Debitor erhaltene Zahlungen sowie diverse statistische Zahlungsinformationen.*

### **Zufallsverifizierung**

*Eine vom System zufällig ausgewählte Rechnung, die in Prüfung gestellt wurde*

#### **Zusammenfassung**

*Dier Kontoübersicht gibt Ihnen eine immer aktuelle Übersicht Ihres Kundenkontos wider. Sie können sich die Kontoübersicht jederzeit erneut und von jedem Bildschirm aus anzeigen lassen, indem Sie auf Zusammenfassung im Menüabschnitt Vertrag klicken.*

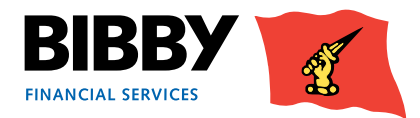